# RELEASE NOTES

# **Trimble Access**

#### Version 2022.11 December 2022

This release of the Trimble<sup>®</sup> Access<sup>™</sup> software includes the following changes.

### Resolved issues

- <sup>l</sup> **Georeference map**: We have fixed an issue where the **Georeference map** function did not appear in the **Cogo** menu if you were using Trimble Access with a GNSS-only license.
- <sup>l</sup> **Rotated JPG files**: We have fixed an issue where rotated JPG files were not drawn using the correct rotation and scale if the job units were set to feet.
- <sup>l</sup> **Finger mode on T100**: We have fixed an issue where if the Trimble T100 tablet was configured to use **Finger mode** then when you attempted to tap and hold in Trimble Access (for example in the map), then the tap and hold menu did not appear. This issue did not occur if the T100 was configured to use **Stylus mode** or **Tablet mode**.
- <sup>l</sup> **SX12 Wi-Fi connection**: We have fixed an issue where you would occasionally be incorrectly prompted for a password when connecting to a Trimble SX12 scanning total station over Wi-Fi.
- <sup>l</sup> **GNSmart VRS connections**: We have resolved an issue that prevented Trimble Access from working reliably with a Geo++ GNSmart network.
- <sup>l</sup> **Upgrading jobs using NAD83**: In Trimble Access 2022.10 we renamed **United States/State Plane 1983** zones to **United States/NAD83** to clarify that these zones were based on the NAD83 datum. This rename had the unintended consequence that if you upgraded jobs from earlier versions then the coordinate system was displayed as **Local site**. Upgrading jobs created with earlier versions of Trimble Access now correctly renames the coordinate system zone.
- <sup>l</sup> **Application errors**: We have fixed several issues that caused occasional application errors when using or closing the software. In particular:
	- Using binary DXF files (rather than ASCII DXF files) on an Android controller would cause Trimble Access to close unexpectedly.

# Roads

### Resolved issues

<sup>l</sup> **LandXML string roads**: We have fixed an occasional issue when attempting to edit a string road via the **Define** menu, where the road was being treated as a cross section road and therefore required

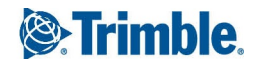

conversion to an RXL road.

- <sup>l</sup> **Stakeout delta values**: When staking out the road using a GNSS receiver, if adverse conditions such as excess tilt or excess movement occur during the measurement of an as-staked point, the **Confirm and store point?** form appears. Moving the receiver while this form is displayed, before storing the point, resulted in incorrect stakeout deltas being stored. This issue is now resolved.
- <sup>l</sup> **Application errors**: We have fixed several issues that caused occasional application errors when using or closing the software. In particular:
	- When staking a LandXML string road using the menu workflow.

# <span id="page-1-0"></span>Supported equipment

Trimble Access software version 2022.11 communicates best with the software and hardware products listed below.

**NOTE –** *For best performance, hardware should always have the latest available firmware installed.*

For more information on recent software and firmware versions, refer to the Trimble [Geospatial](http://trl.trimble.com/dscgi/ds.py/Get/File-93082/Survey Software and Firmware.pdf) Software and Firmware Latest Releases [document.](http://trl.trimble.com/dscgi/ds.py/Get/File-93082/Survey Software and Firmware.pdf)

### Supported controllers

#### Windows devices

The Trimble Access software runs on the following Windows® 64-bit devices:

- Trimble TSC7 controller
- Trimble T7, T10, or T100 tablet
- Supported third-party tablets

For more information on supported third-party tablets, go to Trimble Access [Downloads](https://forms.trimble.com/globalTRLTAB.aspx?Nav=Collection-62098) and click **Support Bulletins – Trimble Access** to download the **Trimble Access on 64-bit Windows 10** bulletin.

#### Android devices

The Trimble Access software runs on the following Android™ devices:

- Trimble TSC5 controller
- Trimble TDC600 handheld
- Trimble TDC650 handheld GNSS receiver (only with Trimble Access subscription)
- Trimble TCU5 controller

A small number of features are not supported when running Trimble Access on an Android device. For more information, see the section **Tips for Android devices** in the *[Trimble](https://help.trimblegeospatial.com/TrimbleAccess/latest/en/Software-workspace.htm) Access Help*.

### Supported conventional instruments

Conventional instruments that can be connected to the controller running Trimble Access are:

- Trimble scanning total stations: SX12, SX10
- Trimble VX™ spatial station
- Trimble S Series total stations: S8/S6/S3 and S9/S7/S5
- Trimble mechanical total stations: C5, C3, M3, M1
- Trimble SPS Series total stations
- Spectra<sup>®</sup> Geospatial total stations: FOCUS<sup>®</sup> 50/35/30
- Supported third-party total stations

The functionality available in the Trimble Access software depends on the model and firmware version of the connected instrument. Trimble recommends updating the instrument to the latest available firmware to use this version of Trimble Access.

NOTE - Connections to the SX10 or SX12 are not supported when using the TCU5 controller or the TDC600 model 1 *handheld.*

### Supported GNSS receivers

GNSS receivers that can be connected to the controller running Trimble Access are:

- Trimble integrated GNSS surveying systems: R780, R12i, R12, R10, R8s, R8, R6, R4, R2
- Trimble modular GNSS surveying systems: R750, R9s, NetR9 Geospatial, R7, R5
- <sup>l</sup> Trimble SPS Series GNSS Smart Antennas: SPS986, SPS985, SPS985L, SPS785, SPS585
- Trimble SPS Series GNSS modular receivers: SPS85x
- Trimble Alloy GNSS Reference Receiver
- Trimble TDC650 handheld GNSS receiver
- Spectra Geospatial integrated GNSS receivers: SP85, SP80, SP60
- Spectra Geospatial modular GNSS receivers: SP90m
- FAZA2 GNSS receiver
- S-Max GEO receiver

**NOTE –** *Because Spectra Geospatial receivers use different GNSS firmware to other supported receivers, not all* functionality in the Trimble Access software is available when a Spectra Geospatial receiver is in use. For more *information, refer to the support bulletin Spectra [Geospatial](http://forms.trimble.com/globalTRLTAB.asp?nav=Collection-72867) receiver support in Trimble Access.*

# Installation information

### License requirements

You can install Trimble Access 2022.11 using a perpetual license that is licensed to the controller or as a subscription license that is assigned to an individual user. Licenses are required for the General Survey app as well as for each Trimble Access app you want to use.

### Perpetual license

To install Trimble Access 2022.11 onto a supported controller that has a **perpetual license**, the controller must have a Trimble Access Software Maintenance Agreement valid up to **1 October 2022**.

**TIP –** To upgrade from an older controller to a new controller, you can relinquish your Trimble Access software license from an older controller that has a current Software Maintenance Agreement using the appropriate Trimble Installation Manager. Once your distributor has reassigned the licenses to your new controller, you can install Trimble Access to the new controller using Trimble Installation Manager.

### **Subscriptions**

If you are using a Trimble Access **subscription** rather than a perpetual license, you can install Trimble Access 2022.11 onto any supported controller.

To use the software subscription:

- 1. The License Administrator in your organization must assign a subscription to you using the [Trimble](https://help.trimblegeospatial.com/LicenseManager/) License [Manager](https://help.trimblegeospatial.com/LicenseManager/) webapp.
- 2. The first time you start the Trimble Access software, you must sign in using your Trimble ID to download your Trimble Access subscription license to the controller. Otherwise you are prompted to sign in only if you have previously signed out.

Subscriptions are locked to that controller until you sign out. Once signed out, you can run Trimble Access on a different controller and sign in to lock the subscription to that controller and use the software.

### Don't have a current license? You can still try out the software

You can use Trimble Installation Manager to create a limited demonstration license and then install Trimble Access 2022.11 onto any Windows 10 computer or a supported Trimble controller running Android.

Demonstration licenses are limited to adding 30 points per job, however large jobs created elsewhere can be opened and reviewed. Demonstration licenses allow connections to GNSS receivers and total stations for the first 30 days. After 30 days you can emulate a total station survey using a manual instrument (Windows and Android), and emulate a GNSS survey (Windows only).

NOTE - You can only create a demonstration license for Trimble Access on devices that do not already have a Trimble *Access license.*

For more information, refer to the topic **To try out software** in the *Trimble Installation Manager Help* for your controller operating system.

### Installation and upgrades using Trimble Installation Manager

To install the software to your controller, use the appropriate Trimble Installation Manager for your controller operating system:

- **Trimble Installation Manager for Windows**
- **In Trimble Installation Manager for Android**

### To install the software to a Windows controller

To download and install Trimble Installation Manager for Windows  $\hat{\cdot}$ , connect the controller to the internet, and then go to [install.trimble.com](https://install.trimble.com/) and select the **TIM for Windows** tab.

To run Trimble Installation Manager on the controller, tap the **Search** icon in the Windows task bar and enter **Install**. Tap Trimble Installation Manager  $\mathbf{B}$ , in the search results to open the Trimble Installation Manager. When you run the software, it updates itself automatically with the latest changes and software releases.

Jobs that were last used in Trimble Access version 2017.xx and later are automatically converted to the latest version of the software when you open them in Trimble Access. There are a number of tools for converting older jobs. For more information, refer to the **Trimble Access: Converting jobs to a newer version** document, available from [forms.trimble.com/globalTRLTAB.asp?nav=Collection-62098](https://forms.trimble.com/globalTRLTAB.asp?nav=Collection-62098).

Trimble Installation Manager for Windows can be installed and uninstalled as required, without affecting the Trimble Access software.

For more information refer to the *Trimble [Installation](https://help.trimblegeospatial.com/TIMForWindows/) Manager for Windows Help*.

### To install the software to an Android controller

Trimble Installation Manager for Android is **often preinstalled** on Trimble Android devices.

To download and install Trimble Installation Manager for Android , is connect the controller to the internet, and then go to [install.trimble.com](https://install.trimble.com/) and select the **TIM for Android** tab.

To run Trimble Installation Manager on the controller, go to the Android **Apps** screen and tap the Trimble Installation Manager for Android it icon. When you run the software, it updates itself automatically with the latest changes and software releases.

#### NOTE - Trimble Installation Manager for Android must remain installed on the controller for the Trimble Access *software to run.*

Jobs that were last used in Trimble Access version 2019.xx are automatically converted to the latest version of the software when you open them in Trimble Access. There are a number of tools for converting older jobs. For more information, refer to the **Trimble Access: Converting jobs to a newer version** document, available from [forms.trimble.com/globalTRLTAB.asp?nav=Collection-62098](https://forms.trimble.com/globalTRLTAB.asp?nav=Collection-62098).

For more information refer to the *Trimble [Installation](https://help.trimblegeospatial.com/TIMForAndroid/) Manager for Android Help*.

### Updating office software

You may need to update your office software, so that you can import your Trimble Access version 2022.11 jobs.

All required updates to Trimble Business Center are handled using the **Check for updates** utility provided with Trimble Business Center.

**TIP –** If you are using other office software such as Trimble Link™ to convert job files to other file formats, install the Trimble Installation Manager onto the computer where Trimble Link is installed and then run Trimble Installation Manager to install office updates.

### Solution Improvement Program

The Trimble Solution Improvement Program collects information about how you use Trimble programs and about some of the problems you may encounter. Trimble uses this information to improve the products and features you use most often, to help you to solve problems, and to better meet your needs.

Participation in the program is strictly voluntary. At any time, you can choose to participate, or not to participate in the Solution Improvement Program. To do this, in Trimble Access tap ≡and select **About**. Tap **Legal** and select **Solution Improvement Program**. Select or clear the **I would like to participate in the Solution Improvement Program** check box.

# Learning resources

To learn more about Trimble Access software features and how to get the most out of the software, visit the resources below.

### Trimble Access Help Portal

The **Trimble Access Help Portal** is available at [help.trimblegeospatial.com/TrimbleAccess/](https://help.trimblegeospatial.com/TrimbleAccess/latest/en/) and includes the full contents of the onboard *Trimble Access Help* in 14 languages. It also provides links to other useful resources, including the *Trimble Installation Manager Help*, *Trimble Sync Manager Help*, and the Trimble Access YouTube channel.

You can view the **Trimble Access Help Portal** from any computer that has an Internet connection, without needing to have the Trimble Access software installed. You can also view it from your mobile phone, or from the controller running Trimble Access if you chose not to install the onboard help.

### Trimble Access Help

The *Trimble Access Help* is installed with the software when you select the **Language & Help Files** check box in Trimble Installation Manager. To view the installed help, tap  $\equiv$  in the Trimble Access software and then select **Help**. The *Trimble Access Help* opens, taking you right to the help topic for the current screen in the Trimble Access software.

### Trimble Access YouTube channel

The Trimble Access YouTube channel provides a large number of videos highlighting useful software features. Watch videos on recently added features or take a look at one of the playlists to explore a specific area of the software.

We post new videos regularly, so make sure to click **Subscribe** on the Trimble Access [YouTube](https://www.youtube.com/channel/UCltdZC9KXvgEf06YDmJAkaA) channel page to get notified when new videos are available.

# Trimble Access Apps

The Trimble Access software suite offers surveyors and geospatial professionals a range of specialized field applications designed to make fieldwork easier. With an easy-to-use interface, optimized workflows, and realtime data synchronization, the Trimble Access software suite enables you to accomplish more every day. Improve your competitive edge by selecting the applications that best suit the work that you do.

#### Trimble Access apps supported on Windows devices

The following Trimble Access apps are supported when running this version of Trimble Access on a [supported](#page-1-0) [Windows](#page-1-0) device:

- Roads
- Tunnels
- Mines
- Land Seismic
- Pipelines
- Power Line
- Katastermodul Deutschland
- Monitoring
- AutoResection
- BathySurvey

NOTE - Changes to the Trimble Access apps that are supported can change after release. For up to date details, or *details on apps supported with previous versions of Trimble Access, see Trimble Access App [availability.](http://forms.trimble.com/globalTRLTAB.asp?nav=Collection-72867)*

#### Trimble Access apps supported on Android devices

The following Trimble apps are [supported](#page-1-0) when running this version of Trimble Access on a supported Android [device](#page-1-0):

- Roads
- Tunnels
- Mines
- Pipelines
- Power Line
- Katastermodul Deutschland
- Monitoring
- AutoResection
- AllNAV Rounds

NOTE - Changes to the Trimble Access apps that are supported can change after release. For up to date details, or *details on apps supported with previous versions of Trimble Access, see Trimble Access App [availability.](http://forms.trimble.com/globalTRLTAB.asp?nav=Collection-72867)*

#### Legal information

© 2022, Trimble Inc. All rights reserved. Trimble, the Globe and Triangle logo, Spectra, and Trimble RTX are trademarks of Trimble Inc. registered in the United States and in other countries. Access, VISION, and VX are trademarks of Trimble Inc. For a complete list of legal notices relating to this product, go to [help.trimblegeospatial.com/TrimbleAccess/](https://help.trimblegeospatial.com/TrimbleAccess/latest/en/) and click the **Legal information** link at the bottom of the page.